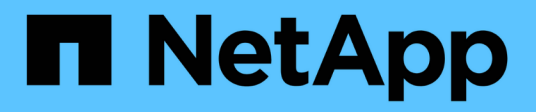

# **SnapMirror** ONTAP 9

NetApp April 24, 2024

This PDF was generated from https://docs.netapp.com/fr-fr/ontap/data-protection/compatible-ontapversions-snapmirror-concept.html on April 24, 2024. Always check docs.netapp.com for the latest.

# **Sommaire**

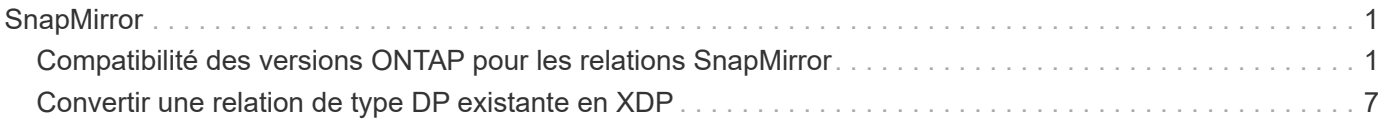

# <span id="page-2-0"></span>**SnapMirror**

# <span id="page-2-1"></span>**Compatibilité des versions ONTAP pour les relations SnapMirror**

Les volumes source et destination doivent exécuter des versions ONTAP compatibles avant de créer une relation de protection des données SnapMirror. Avant de mettre à niveau ONTAP, vérifiez que votre version actuelle de ONTAP est compatible avec votre version cible de ONTAP pour les relations SnapMirror.

## **Relations de réplication unifiée**

Pour les relations SnapMirror de type « XDP », utilisant des versions sur site ou Cloud Volumes ONTAP.

Depuis ONTAP 9.9 :

- Les versions ONTAP 9.x.0 sont des versions cloud uniquement et prennent en charge les systèmes Cloud Volumes ONTAP. L'astérisque (\*) après la version de la version indique une version en nuage uniquement.
- Les versions ONTAP 9.x.1 sont des versions générales qui prennent en charge à la fois les systèmes sur site et les systèmes Cloud Volumes ONTAP.

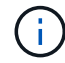

 $(i)$ 

L'interopérabilité est bidirectionnelle.

#### **Interopérabilité pour ONTAP version 9.3 et ultérieure**

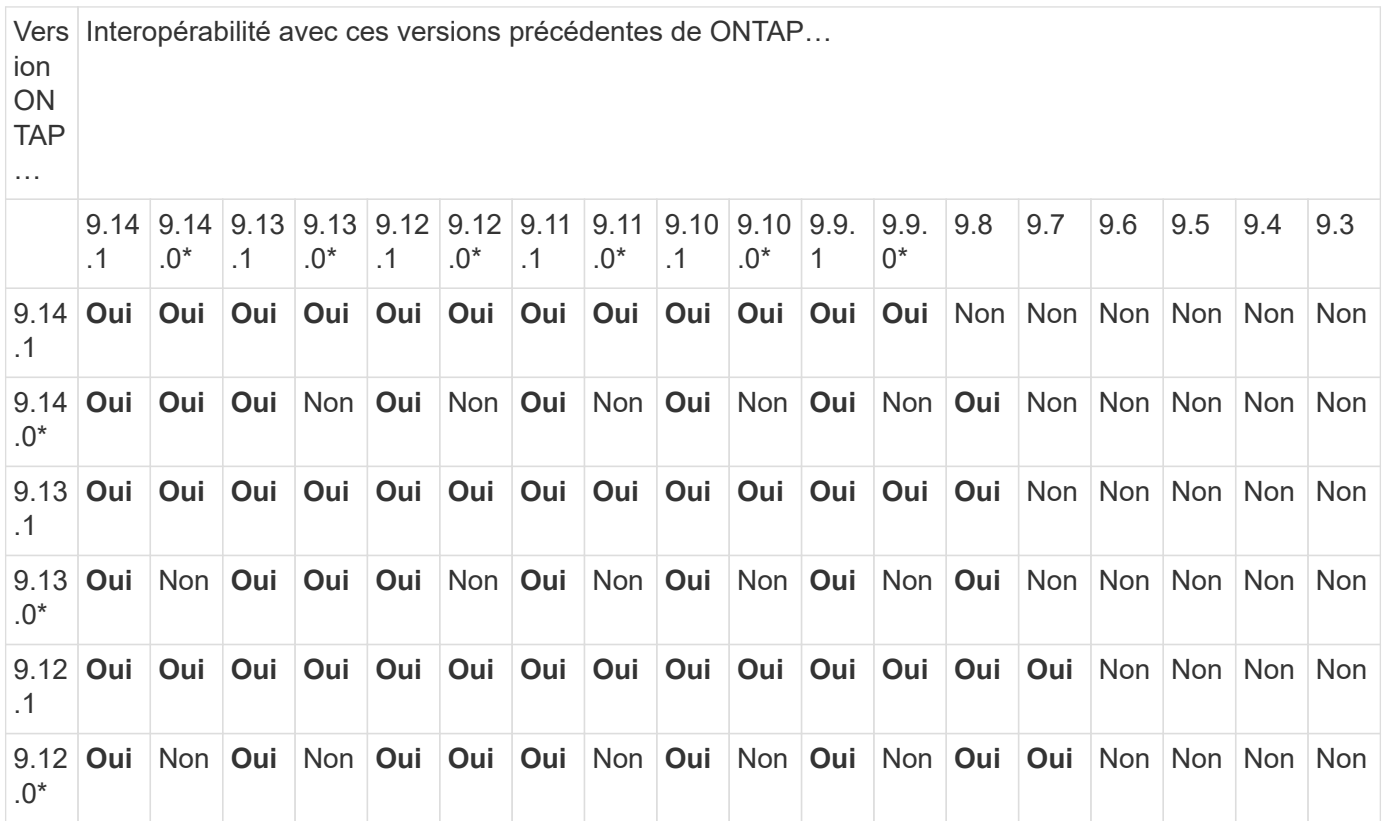

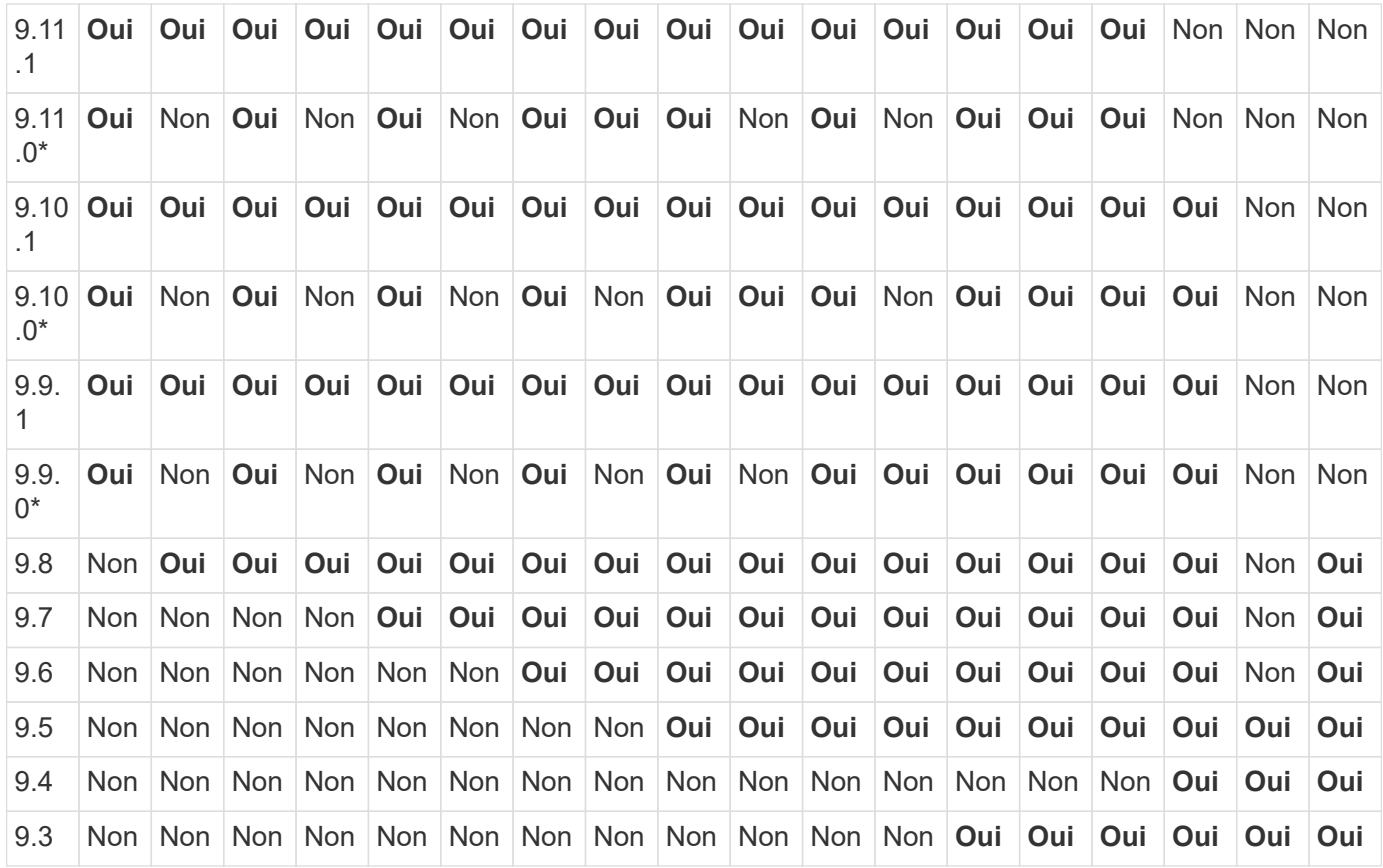

# **Relations SnapMirror synchrones**

 $\bigodot$ 

SnapMirror synchrone n'est pas pris en charge pour les instances cloud ONTAP.

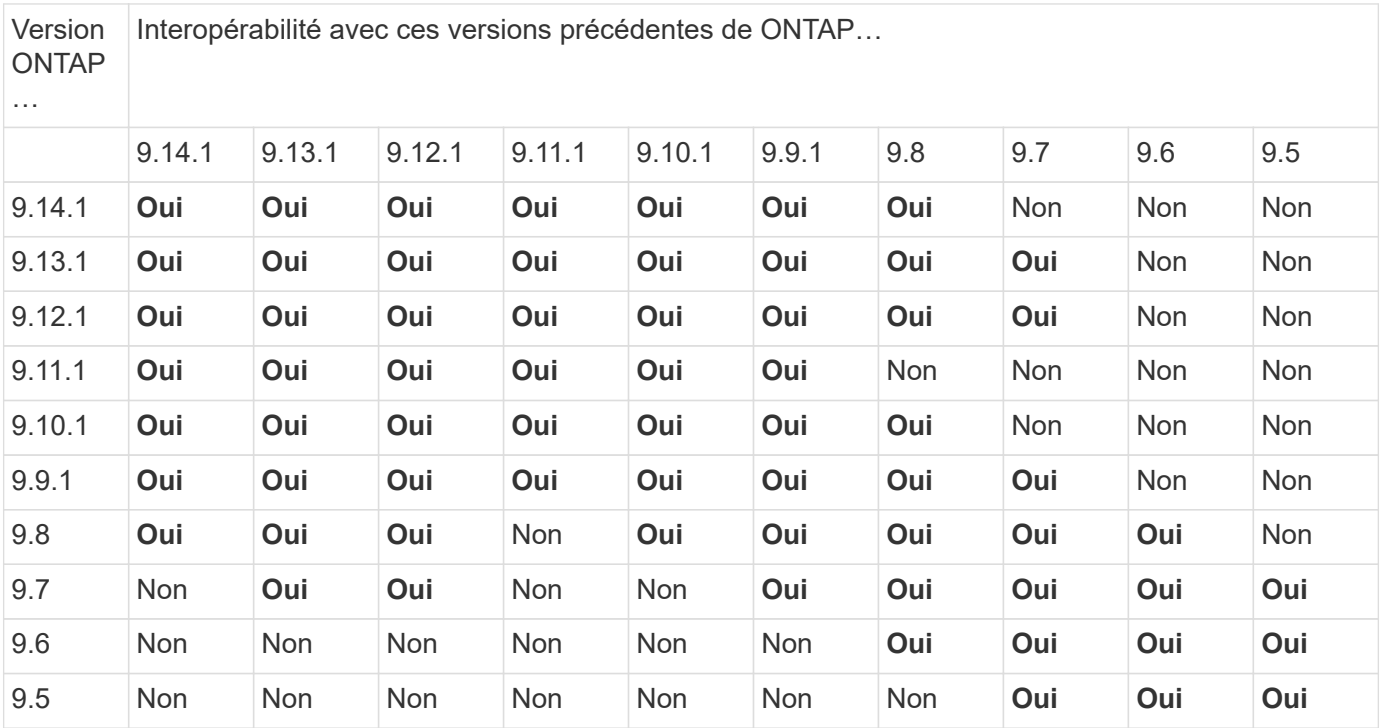

## **Relations de reprise d'activité SVM SnapMirror**

• Pour les données de reprise d'activité SVM et la protection des SVM :

La reprise d'activité SVM n'est prise en charge qu'entre les clusters exécutant la même version d'ONTAP. **L'indépendance de la version n'est pas prise en charge pour la réplication du SVM**.

- Pour la reprise d'activité de SVM pour la migration de SVM :
	- La réplication est prise en charge dans une direction unique depuis une version antérieure de ONTAP sur la source vers la même version ou une version ultérieure de ONTAP sur la destination.
- La version ONTAP du cluster cible ne doit pas être plus récente que deux versions majeures sur site ou deux versions majeures de cloud plus récentes, comme illustré dans le tableau ci-dessous.
	- La réplication n'est pas prise en charge pour les cas d'usage de protection des données à long terme.

L'astérisque (\*) après la version de la version indique une version en nuage uniquement.

Pour déterminer la prise en charge, recherchez la version source dans la colonne de gauche du tableau, puis recherchez la version de destination sur la ligne supérieure (DR/migration pour les versions similaires et migration uniquement pour les versions plus récentes).

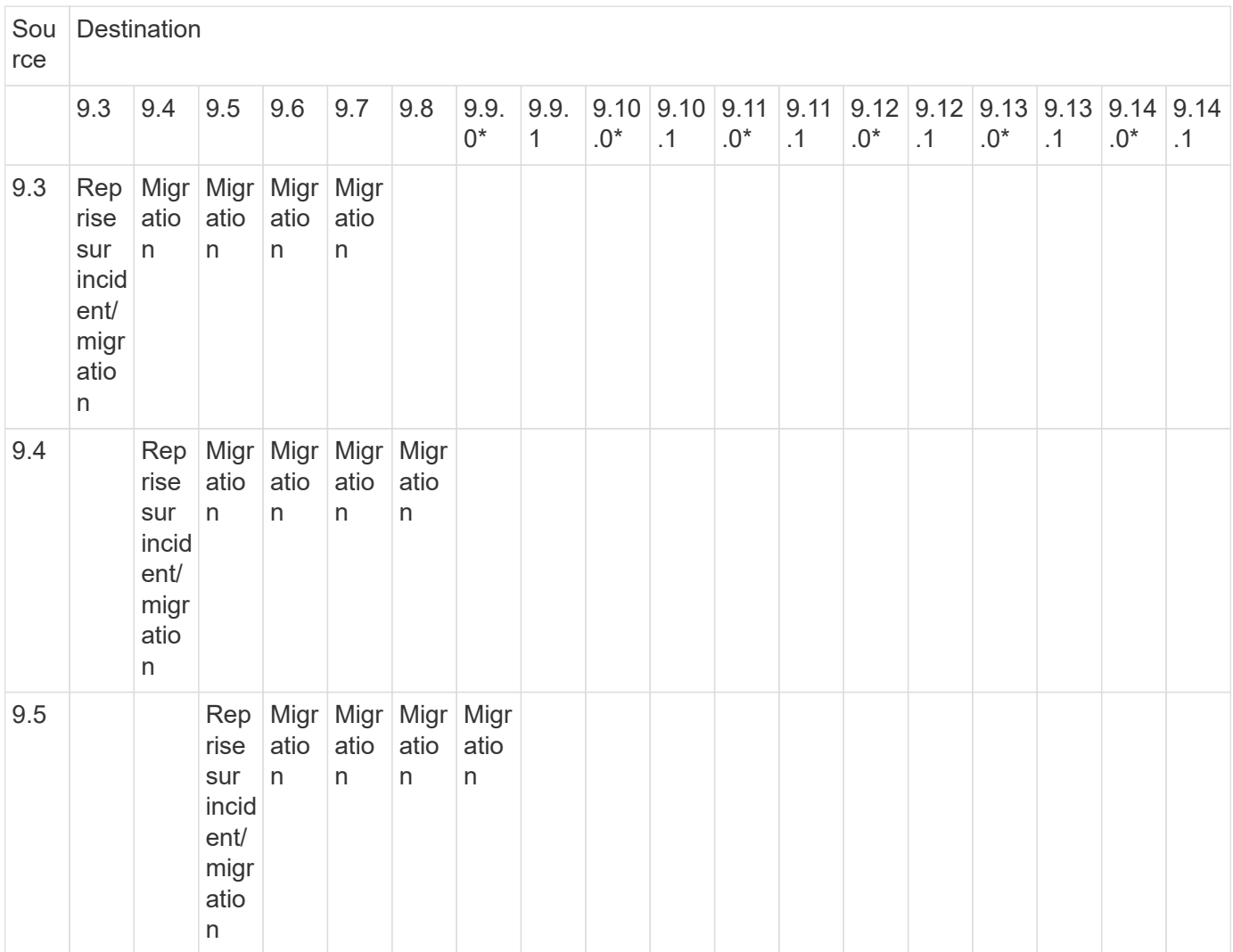

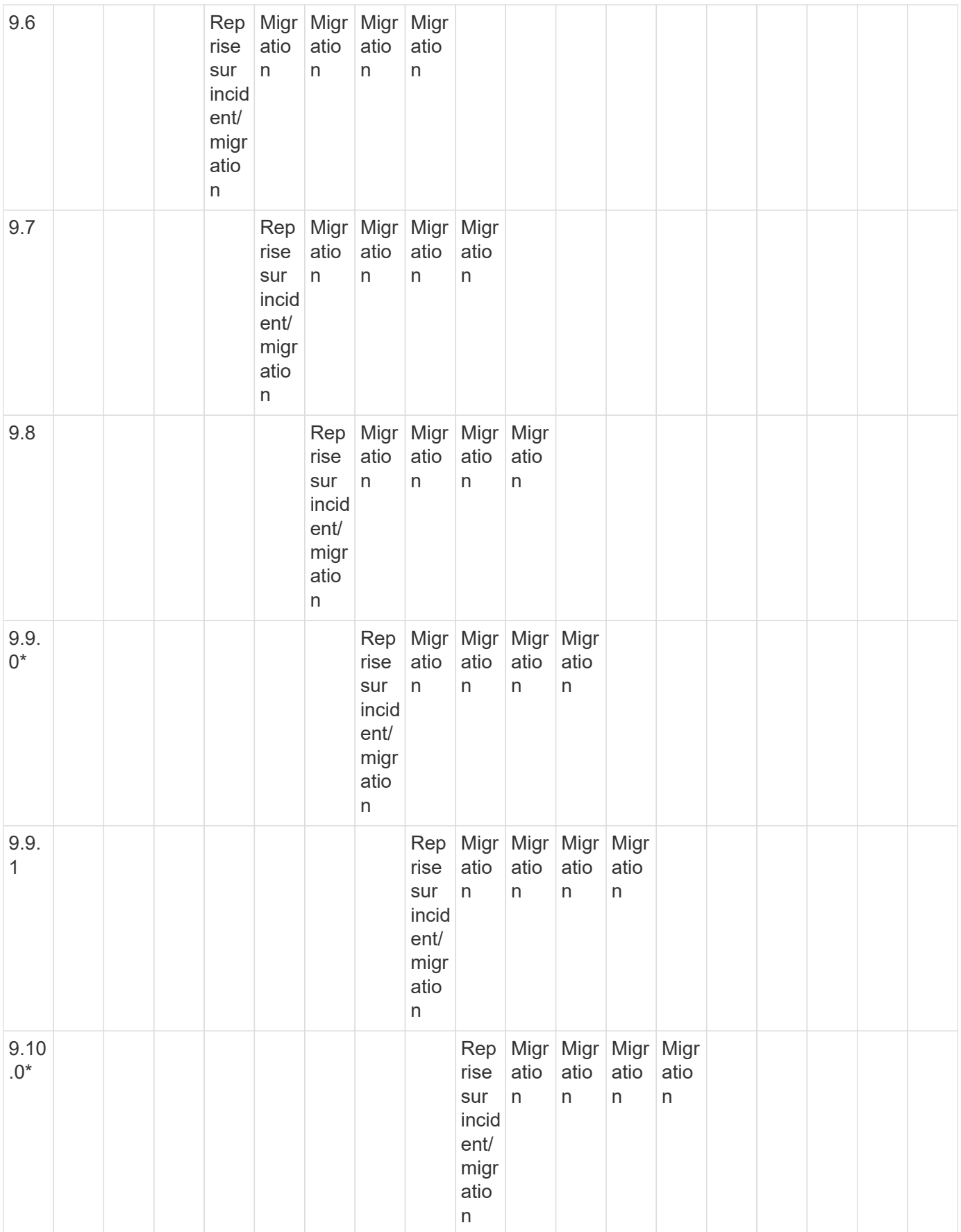

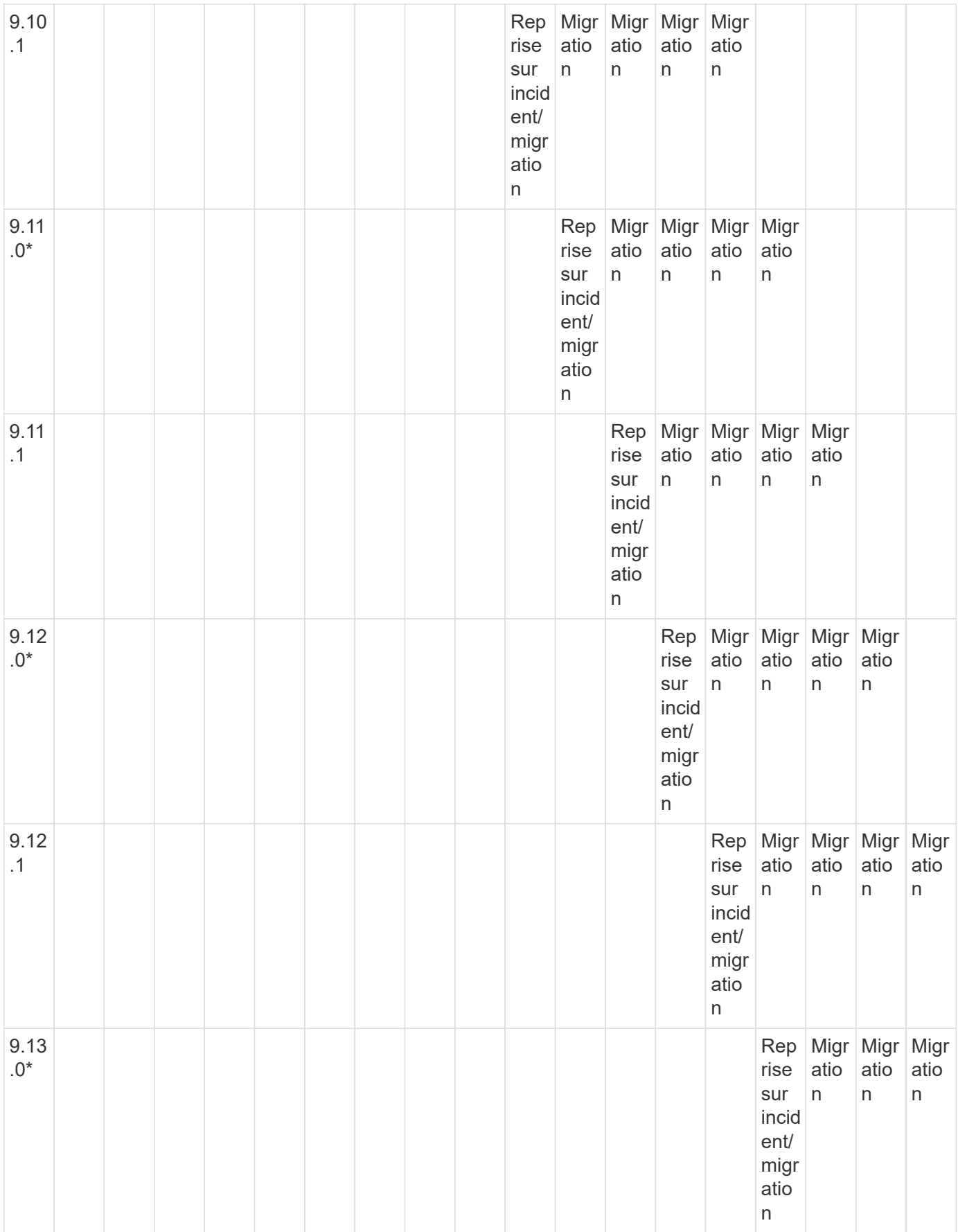

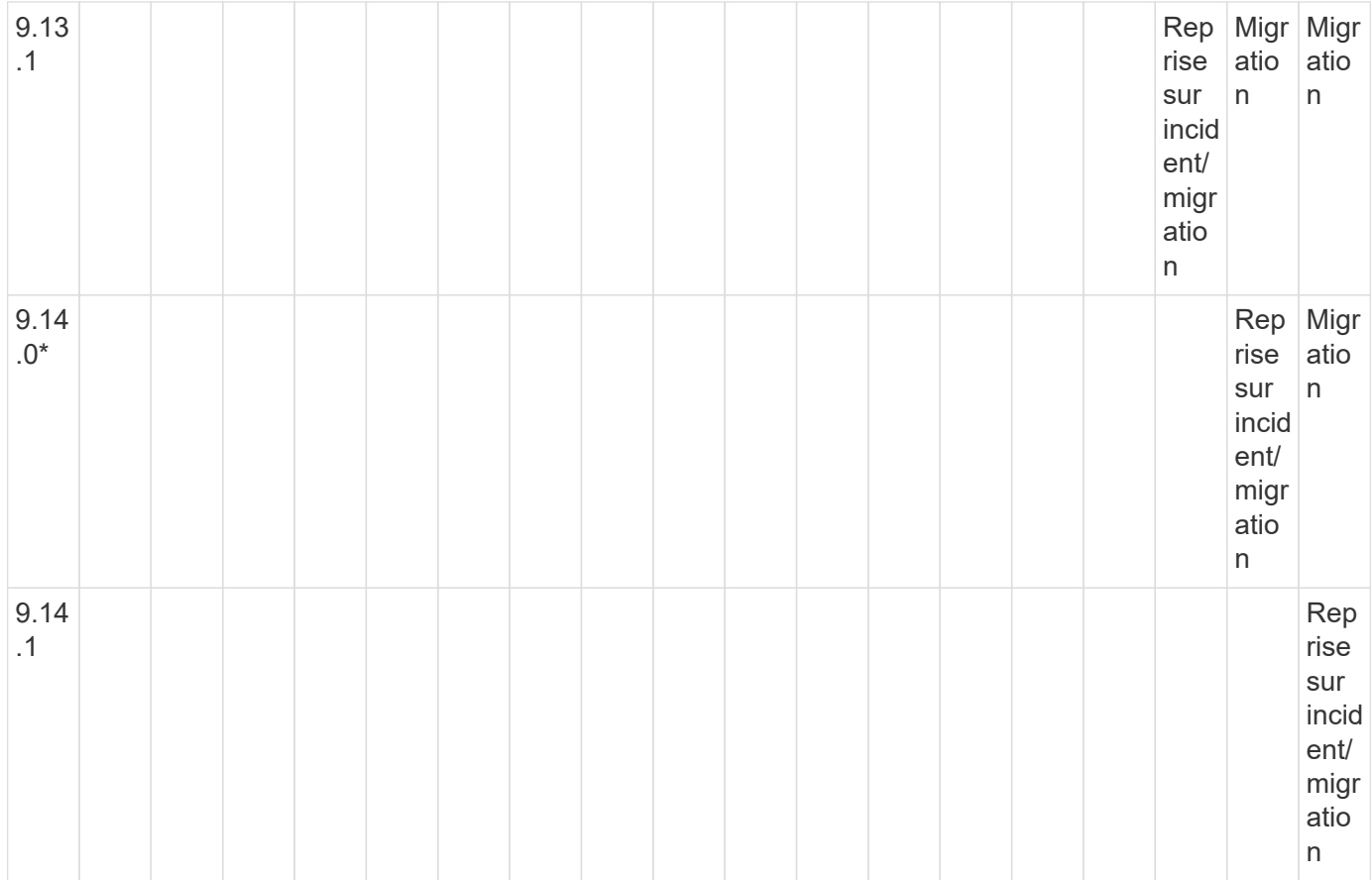

## **Relations de reprise sur incident SnapMirror**

Pour les relations SnapMirror de type « DP » et de type de règle « asynchrone-mirror » :

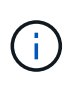

Les miroirs de type DP ne peuvent pas être initialisés depuis ONTAP 9.11.1 et sont complètement obsolètes dans ONTAP 9.12.1. Pour plus d'informations, voir ["Dérecation des](https://mysupport.netapp.com/info/communications/ECMLP2880221.html) [relations SnapMirror de protection des données"](https://mysupport.netapp.com/info/communications/ECMLP2880221.html).

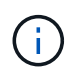

Dans le tableau suivant, la colonne de gauche indique la version ONTAP sur le volume source, et la ligne supérieure indique les versions ONTAP que vous pouvez avoir sur le volume de destination.

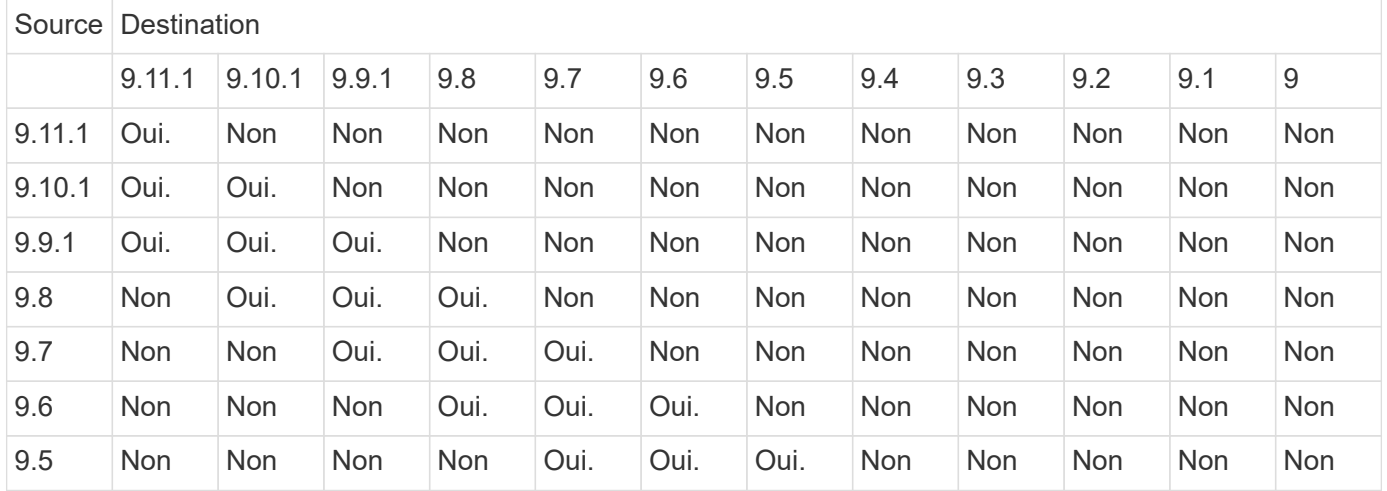

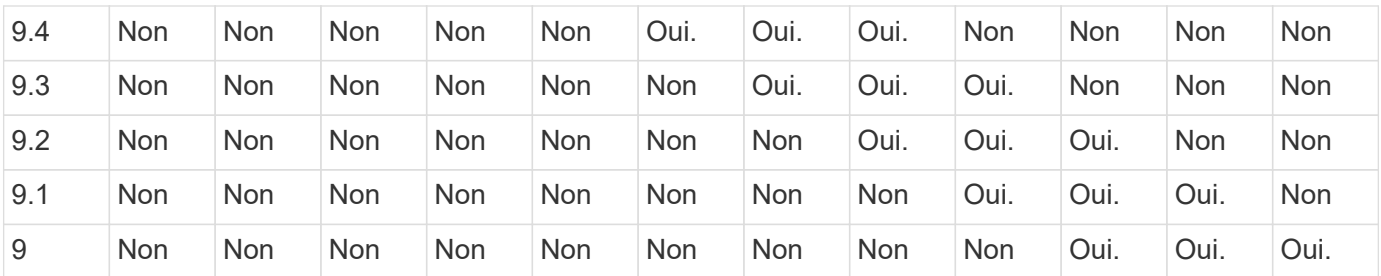

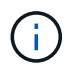

L'interopérabilité n'est pas bidirectionnelle.

# <span id="page-8-0"></span>**Convertir une relation de type DP existante en XDP**

Si vous procédez à une mise à niveau vers ONTAP 9.12.1 ou version ultérieure, vous devez convertir les relations de type DP en relation XDP avant la mise à niveau. ONTAP 9.12.1 et versions ultérieures ne prennent pas en charge les relations de type DP. Vous pouvez facilement convertir une relation de type DP existante en XDP pour tirer parti de SnapMirror flexible à la version.

### **Description de la tâche**

- SnapMirror ne convertit pas automatiquement les relations de type DP existantes en relation XDP. Pour convertir la relation, vous devez rompre et supprimer la relation existante, créer une nouvelle relation XDP et resynchroniser la relation. Pour plus d'informations, reportez-vous à la section ["XDP remplace DP par](https://docs.netapp.com/fr-fr/ontap/data-protection/version-flexible-snapmirror-default-concept.html) [défaut SnapMirror".](https://docs.netapp.com/fr-fr/ontap/data-protection/version-flexible-snapmirror-default-concept.html)
- Lors de la planification de votre conversion, notez que la préparation en arrière-plan et la phase d'entreposage des données d'une relation SnapMirror XDP peuvent prendre un certain temps. Il n'est pas rare de voir la relation SnapMirror indiquant l'état « préparation » pour une période prolongée.

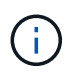

Après avoir converti un type de relation SnapMirror de DP en XDP, les paramètres d'espace, tels que la taille automatique et la garantie d'espace ne sont plus répliqués vers la destination.

### **Étapes**

1. Depuis le cluster de destination, s'assurer que la relation SnapMirror est de type DP, que l'état du miroir est SnapMirror, que l'état de la relation est inactif et que la relation fonctionne correctement :

```
snapmirror show -destination-path <SVM:volume>
```
L'exemple suivant montre la sortie du snapmirror show commande :

cluster dst::>snapmirror show -destination-path svm backup:volA dst Source Path: svm1:volA Destination Path: svm\_backup:volA\_dst Relationship Type: DP SnapMirror Schedule: - Tries Limit: - Throttle (KB/sec): unlimited Mirror State: Snapmirrored Relationship Status: Idle Transfer Snapshot: - Snapshot Progress: - Total Progress: - Snapshot Checkpoint: - Newest Snapshot: snapmirror.10af643c-32d1-11e3-954b-123478563412\_2147484682.2014-06-27\_100026 Newest Snapshot Timestamp: 06/27 10:00:55 Exported Snapshot: snapmirror.10af643c-32d1-11e3-954b-123478563412\_2147484682.2014-06-27\_100026 Exported Snapshot Timestamp: 06/27 10:00:55 Healthy: true

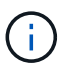

Vous pouvez le trouver utile de conserver une copie du snapmirror show sortie de la commande pour garder le suivi existant des paramètres de relation.

2. Depuis les volumes source et de destination, assurez-vous que les deux volumes disposent d'une copie Snapshot commune :

volume snapshot show -vserver <SVM> -volume <volume>

L'exemple suivant montre le volume snapshot show sortie pour les volumes source et de destination :

```
cluster src:> volume snapshot show -vserver vsm1 -volume volA
---Blocks---
Vserver Volume Snapshot State Size Total% Used%
-------- ------- ------------------------------- -------- --------
------ -----
svm1 volA
weekly.2014-06-09_0736 valid 76KB 0% 28%
weekly.2014-06-16_1305 valid 80KB 0% 29%
daily.2014-06-26_0842 valid 76KB 0% 28%
hourly.2014-06-26_1205 valid 72KB 0% 27%
hourly.2014-06-26_1305 valid 72KB 0% 27%
hourly.2014-06-26_1405 valid 76KB 0% 28%
hourly.2014-06-26_1505 valid 72KB 0% 27%
hourly.2014-06-26_1605 valid 72KB 0% 27%
daily.2014-06-27_0921 valid 60KB 0% 24%
hourly.2014-06-27_0921 valid 76KB 0% 28%
snapmirror.10af643c-32d1-11e3-954b-123478563412_2147484682.2014-06-
27_100026
valid 44KB 0% 19%
11 entries were displayed.
cluster dest:> volume snapshot show -vserver svm backup -volume volA dst
---Blocks---
Vserver Volume Snapshot State Size Total% Used%
-------- ------- ------------------------------- -------- --------
------ -----
svm_backup volA_dst
weekly.2014-06-09_0736 valid 76KB 0% 30%
weekly.2014-06-16_1305 valid 80KB 0% 31%
daily.2014-06-26_0842 valid 76KB 0% 30%
hourly.2014-06-26_1205 valid 72KB 0% 29%
hourly.2014-06-26_1305 valid 72KB 0% 29%
hourly.2014-06-26_1405 valid 76KB 0% 30%
hourly.2014-06-26_1505 valid 72KB 0% 29%
hourly.2014-06-26_1605 valid 72KB 0% 29%
daily.2014-06-27_0921 valid 60KB 0% 25%
hourly.2014-06-27_0921 valid 76KB 0% 30%
snapmirror.10af643c-32d1-11e3-954b-123478563412_2147484682.2014-06-
27_100026
```
3. Pour vous assurer que les mises à jour planifiées ne s'exécutent pas pendant la conversion, mettez au repos la relation de type DP existante :

```
snapmirror quiesce -source-path <SVM:volume> -destination-path
<SVM:volume>
```
Pour connaître la syntaxe complète de la commande, reportez-vous au ["page de manuel"](https://docs.netapp.com/us-en/ontap-cli-9141//snapmirror-quiesce.html).

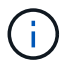

On doit exécuter cette commande depuis le SVM de destination ou le cluster destination.

L'exemple suivant arrête la relation entre le volume source vol A marche svm1 et le volume de destination volA dst marche svm backup:

cluster dst::> snapmirror quiesce -destination-path svm backup:volA dst

4. Casser la relation de type DP existante :

snapmirror break -destination-path <SVM:volume>

Pour connaître la syntaxe complète de la commande, reportez-vous au ["page de manuel"](https://docs.netapp.com/us-en/ontap-cli-9141//snapmirror-break.html).

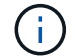

On doit exécuter cette commande depuis le SVM de destination ou le cluster destination.

L'exemple suivant rompt la relation entre le volume source volA marche svm1 et le volume de destination volA\_dst marche svm\_backup:

cluster dst::> snapmirror break -destination-path svm\_backup:volA\_dst

5. Si la suppression automatique des copies Snapshot est activée sur le volume de destination, désactivez-la :

volume snapshot autodelete modify -vserver SVM -volume volume -enabled false

L'exemple suivant désactive la suppression automatique de la copie Snapshot sur le volume de destination volA\_dst:

cluster dst::> volume snapshot autodelete modify -vserver svm backup -volume volA dst -enabled false

6. Supprimez la relation DP-type existante :

snapmirror delete -destination-path <SVM:volume>

Pour connaître la syntaxe complète de la commande, reportez-vous au ["page de manuel"](https://docs.netapp.com/us-en/ontap-cli-9141//snapmirror-delete.html).

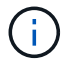

On doit exécuter cette commande depuis le SVM de destination ou le cluster destination.

L'exemple suivant supprime la relation entre le volume source volA marche svm1 et le volume de destination volA dst marche svm backup:

```
cluster_dst::> snapmirror delete -destination-path svm backup:volA_dst
```
7. Relâcher la relation de reprise d'activité SVM d'origine sur la source :

```
snapmirror release -destination-path <SVM:volume> -relationship-info
-only true
```
L'exemple suivant permet de libérer la relation de SVM Disaster Recovery :

```
cluster src::> snapmirror release -destination-path svm backup:volA dst
-relationship-info-only true
```
8. Vous pouvez utiliser la sortie que vous avez conservée de l' snapmirror show Commande pour créer la nouvelle relation de type XDP :

```
snapmirror create -source-path <SVM:volume> -destination-path
<SVM:volume> -type XDP -schedule <schedule> -policy <policy>
```
La nouvelle relation doit utiliser le même volume source et destination. Pour connaître la syntaxe complète de la commande, reportez-vous à la page man.

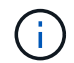

On doit exécuter cette commande depuis le SVM de destination ou le cluster destination.

L'exemple suivant illustre la création d'une relation de reprise d'activité SnapMirror entre le volume source volA marche svm1 et le volume de destination volA dst marche svm backup utilisation de la valeur par défaut MirrorAllSnapshots règle :

```
cluster_dst::> snapmirror create -source-path svm1:volA -destination
-path svm backup:volA dst
-type XDP -schedule my daily -policy MirrorAllSnapshots
```
9. Resynchronisation des volumes source et de destination :

```
snapmirror resync -source-path <SVM:volume> -destination-path
<SVM:volume>
```
Pour améliorer le temps de resynchronisation, vous pouvez utiliser le -quick-resync mais vous devez savoir que vous pouvez perdre des économies en matière d'efficacité du stockage. Pour connaître la syntaxe complète de la commande, reportez-vous à la page man : ["Commande SnapMirror resync".](https://docs.netapp.com/us-en/ontap-cli-9141/snapmirror-resync.html#parameters.html)

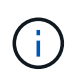

On doit exécuter cette commande depuis le SVM de destination ou le cluster destination. Bien que la resynchronisation ne nécessite pas de transfert de base, elle peut prendre du temps. Vous pouvez exécuter la resynchronisation en dehors des heures de pointe.

L'exemple suivant resynchronque la relation entre le volume source volA marche svm1 et le volume de destination volA dst marche svm backup:

```
cluster dst::> snapmirror resync -source-path svm1:volA -destination
-path svm backup:volA dst
```
10. Si vous avez désactivé la suppression automatique de copies Snapshot, réactivez-la :

volume snapshot autodelete modify -vserver <SVM> -volume <volume> -enabled true

#### **Une fois que vous avez terminé**

- 1. Utilisez le snapmirror show Commande permettant de vérifier que la relation SnapMirror a été créée.
- 2. Une fois que le volume de destination SnapMirror XDP commence à mettre à jour les copies Snapshot, comme défini par la règle SnapMirror, utilisez les valeurs de sortie de snapmirror listdestinations Commande depuis le cluster source pour afficher la nouvelle relation SnapMirror XDP

#### **Informations sur le copyright**

Copyright © 2024 NetApp, Inc. Tous droits réservés. Imprimé aux États-Unis. Aucune partie de ce document protégé par copyright ne peut être reproduite sous quelque forme que ce soit ou selon quelque méthode que ce soit (graphique, électronique ou mécanique, notamment par photocopie, enregistrement ou stockage dans un système de récupération électronique) sans l'autorisation écrite préalable du détenteur du droit de copyright.

Les logiciels dérivés des éléments NetApp protégés par copyright sont soumis à la licence et à l'avis de nonresponsabilité suivants :

CE LOGICIEL EST FOURNI PAR NETAPP « EN L'ÉTAT » ET SANS GARANTIES EXPRESSES OU TACITES, Y COMPRIS LES GARANTIES TACITES DE QUALITÉ MARCHANDE ET D'ADÉQUATION À UN USAGE PARTICULIER, QUI SONT EXCLUES PAR LES PRÉSENTES. EN AUCUN CAS NETAPP NE SERA TENU POUR RESPONSABLE DE DOMMAGES DIRECTS, INDIRECTS, ACCESSOIRES, PARTICULIERS OU EXEMPLAIRES (Y COMPRIS L'ACHAT DE BIENS ET DE SERVICES DE SUBSTITUTION, LA PERTE DE JOUISSANCE, DE DONNÉES OU DE PROFITS, OU L'INTERRUPTION D'ACTIVITÉ), QUELLES QU'EN SOIENT LA CAUSE ET LA DOCTRINE DE RESPONSABILITÉ, QU'IL S'AGISSE DE RESPONSABILITÉ CONTRACTUELLE, STRICTE OU DÉLICTUELLE (Y COMPRIS LA NÉGLIGENCE OU AUTRE) DÉCOULANT DE L'UTILISATION DE CE LOGICIEL, MÊME SI LA SOCIÉTÉ A ÉTÉ INFORMÉE DE LA POSSIBILITÉ DE TELS DOMMAGES.

NetApp se réserve le droit de modifier les produits décrits dans le présent document à tout moment et sans préavis. NetApp décline toute responsabilité découlant de l'utilisation des produits décrits dans le présent document, sauf accord explicite écrit de NetApp. L'utilisation ou l'achat de ce produit ne concède pas de licence dans le cadre de droits de brevet, de droits de marque commerciale ou de tout autre droit de propriété intellectuelle de NetApp.

Le produit décrit dans ce manuel peut être protégé par un ou plusieurs brevets américains, étrangers ou par une demande en attente.

LÉGENDE DE RESTRICTION DES DROITS : L'utilisation, la duplication ou la divulgation par le gouvernement sont sujettes aux restrictions énoncées dans le sous-paragraphe (b)(3) de la clause Rights in Technical Data-Noncommercial Items du DFARS 252.227-7013 (février 2014) et du FAR 52.227-19 (décembre 2007).

Les données contenues dans les présentes se rapportent à un produit et/ou service commercial (tel que défini par la clause FAR 2.101). Il s'agit de données propriétaires de NetApp, Inc. Toutes les données techniques et tous les logiciels fournis par NetApp en vertu du présent Accord sont à caractère commercial et ont été exclusivement développés à l'aide de fonds privés. Le gouvernement des États-Unis dispose d'une licence limitée irrévocable, non exclusive, non cessible, non transférable et mondiale. Cette licence lui permet d'utiliser uniquement les données relatives au contrat du gouvernement des États-Unis d'après lequel les données lui ont été fournies ou celles qui sont nécessaires à son exécution. Sauf dispositions contraires énoncées dans les présentes, l'utilisation, la divulgation, la reproduction, la modification, l'exécution, l'affichage des données sont interdits sans avoir obtenu le consentement écrit préalable de NetApp, Inc. Les droits de licences du Département de la Défense du gouvernement des États-Unis se limitent aux droits identifiés par la clause 252.227-7015(b) du DFARS (février 2014).

#### **Informations sur les marques commerciales**

NETAPP, le logo NETAPP et les marques citées sur le site<http://www.netapp.com/TM>sont des marques déposées ou des marques commerciales de NetApp, Inc. Les autres noms de marques et de produits sont des marques commerciales de leurs propriétaires respectifs.